# **3.4 System Dynamics Tool:** *Nova* **Tutorial 2**

*Introduction to Computational Science: Modeling and Simulation for the Sciences*

Angela B. Shiflet and George W. Shiflet Wofford College © 2006 by Princeton University Press

Nova Revision by Elizabeth Janney Lockman

*Prerequisite: "Nova* Tutorial 1*"*

### **Download**

Download from the text's website the file *unconstrained.nva*, which contains a *Nova* model to accompany this tutorial.

## **Introduction**

This tutorial introduces the following functions and concepts, which subsequent modules employ: Built-in functions and constants, such as *IF*, *THEN*, *ELSE*, *ABS*, *INIT*, *EXP*, *TIME*, *PI*, *PULSE*, *DT*, and *SINWAVE*; relational and logical operators; comparative graphs; and graphical input. Optionally, we cover conveyors, which are useful for some of the later projects.

To understand the material of this tutorial sufficiently, we recommend that you do everything that is requested. While working through the tutorial, answer Quick Review Questions in a separate document.

## **Built-ins**

We can enter equations into a stock, flow, or term of a *Nova* model. The resulting pop-up menu contains a list of a many of built-in functions. Since Nova's modeling language, NovaScript, is based on JavaScript, we can also use functions that work in JavaScript in our Nova equations. In this tutorial, we consider several of these functions that enable us to effectively model many more situations. Browser-accessible documentation that comes with *Nova* explains all the functions and features.

Table 3.4.1 lists many of the *Nova* functions along with their formats and meanings. The following tutorial illustrates a number of these through examples.

**Table 3.4.1** Some *Nova* functions

*ABS*(*n*) |*n*|, absolute value *n* (*l1*) *AND (Expressed as &&*  Logical AND of *l1* and *l2*, where *l1*and *l2* are logical expressions

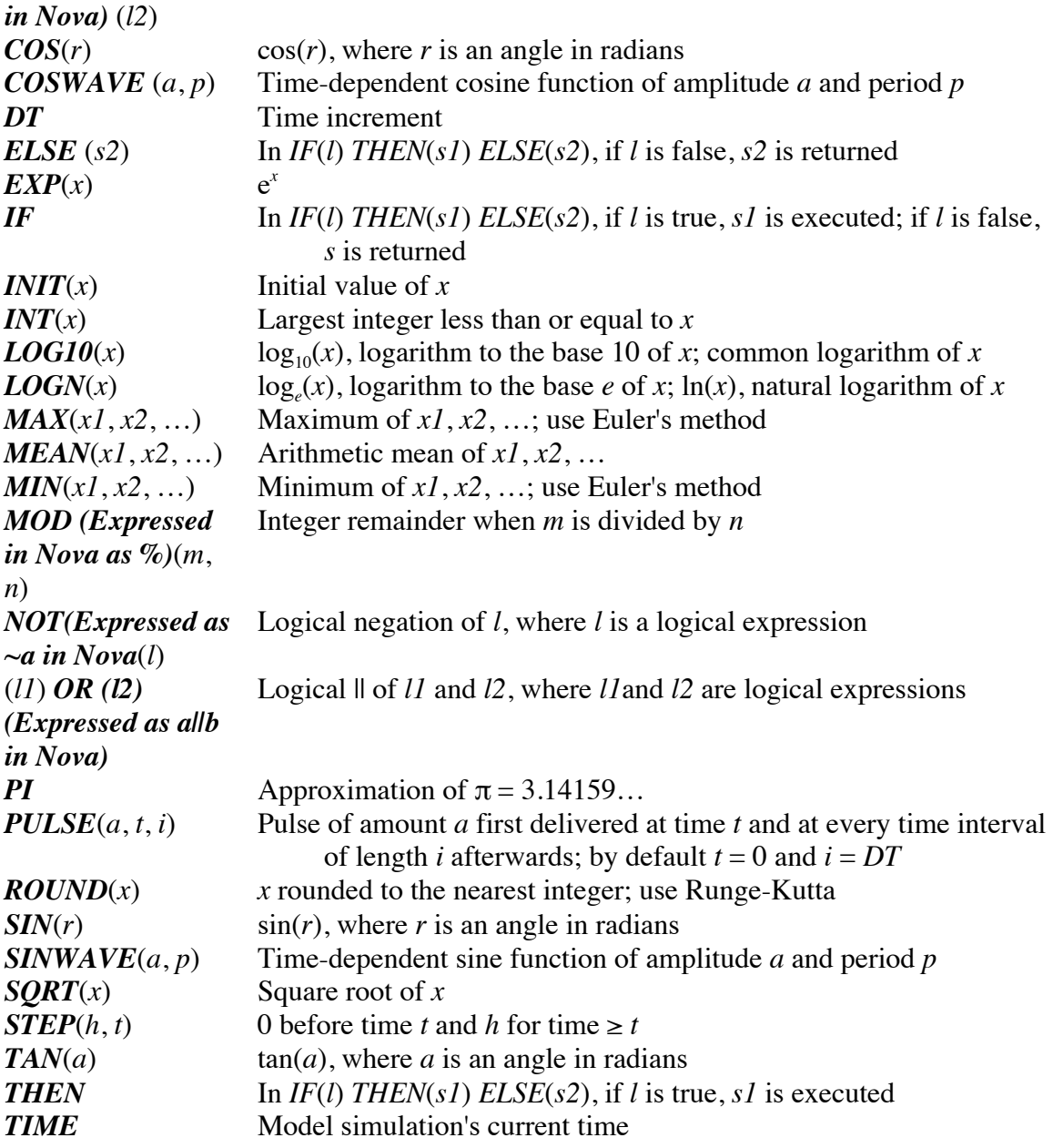

## *INIT***,** *EXP***,** and *TIME*

Open the *Nova* file *unconstrained.nva* and save a copy of the file under the name *unconstrainedError.nva*.

The file models an unconstrained growth situation where the rate of change of the population, *P*, is  $dP/dt = 0.1P$  with an initial population of  $P_0 = 100$ . In Module 3.2 on "Unconstrained Growth," we discovered the following analytical solution to this initial valued differential equation:  $P = 100e^{0.10t}$ . Suppose we wish to calculate and plot analytical population values along with the simulation population values. Start at the model canvas in Nova.

Create a term with the name *analytical\_population* to store the analytical solution for the population,  $P = 100e^{0.10t}$ , at time *t*. Because the analytically obtained solution uses the initial population and the growth rate, draw arrows from the stock *population* and the term *growth\_rate* to the new term, *analytical\_population*. Right-click the latter to enter the equation for  $100e^{0.10t}$ . We might want to run the simulation with various initial values of *population* instead of always using 100. Thus, we do not want to type 100 in the equation for *analytical\_population*. Fortunately, *Nova* provides a function, *INIT*, to return the initial value of a stock, flow, or term. Type INIT( into the equation window. Click on *population* and close the parenthese, to obtain *INIT*(*population*). After typing the multiplication symbol,  $*$ , we enter the *Nova* equivalent of  $e^{0.10t}$ . Type in,  $EXP$ . Click on *growth\_rate* from the menu to place the variable inside the parentheses for *EXP* and close the parentheses. The exponent is the product of *growth\_rate*, which in this example has a value of 0.10, and the current time, which is the *Nova* built-in *TIME*.

**Quick Review Question 1** Give the *Nova* equation for *analytical\_population*, which in mathematics is  $P_0e^{rt}$ , where  $P_0$  is the initial *population*, *r* is the *growth\_rate*, and *t* is the time.

### *ABS*

Module 2.2 on "Errors" defines relative error as |*correct* – *result*|/|*correct*|. To have *Nova* calculate this error of the simulation population at every time step, first make a term with the name *relative\_error* and connect *population* and *analytical\_population* to this new term. Then, right-click on the latter to enter an equation. The *Nova* built-in *ABS* returns the absolute value of an expression. Complete the formula. Run the simulation generating a graph for *population* and *analytical\_population* and a table for *population*, *analytical\_population*, and *relative\_error*.

**Quick Review Question 2** Give the *Nova* formula for *relative\_error*.

### **Sine and Cosine**

For the next example, save the downloaded file, *unconstrained.nva*, as *periodic.nva*, and open the new file.

Suppose we wish to illustrate a periodic growth whose rate is 5% at the beginning of the year, increases to 10% by the beginning of April, is 0% six months later, and returns to 5% with the new year (see Figure 3.4.1). To model such periodicity, we can employ the trigonometric function sine or cosine, which are *SIN* and *COS*, respectively, in *Nova*. However, *Nova* offers even easier-to-use functions for this example, *SINWAVE* or *COSWAVE*. For these functions we specify the amplitude, or height above the horizontal line through the center of the graph, and the period, or length on the horizontal axis before the graph starts to repeat. In this example, the amplitude is 0.05 and the period is 12 months, as in Figure 3.4.2. As with *SIN*, the graph of *SINWAVE* begins at the origin, while the graphs of *COS* and *COSWAVE* begin at the high point. Thus, we employ *COSWAVE*(0.05, 12) to generate the graph in Figure 3.4.2. However, to obtain the desired graph for Figure 3.4.1, add 0.05 to the result. Right-click on the

term *growth\_rate* and enter the appropriate formula. Run the simulation generating a graph for *population* and a table for *growth\_rate* and *population*.

**Quick Review Question 3** Give the equation for *growth\_rate* so that its periodic graph has amplitude 0.05, period 12 months, and starts at the 0.05 as in Figure 3.4.1.

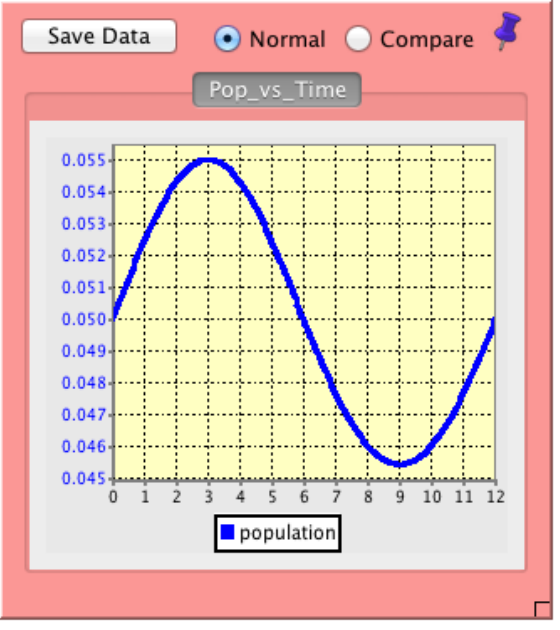

**Figure 3.4.1** Periodic growth rate

Pop vs Time

**Figure 3.4.2** *COSWAVE*(0.05, 12)

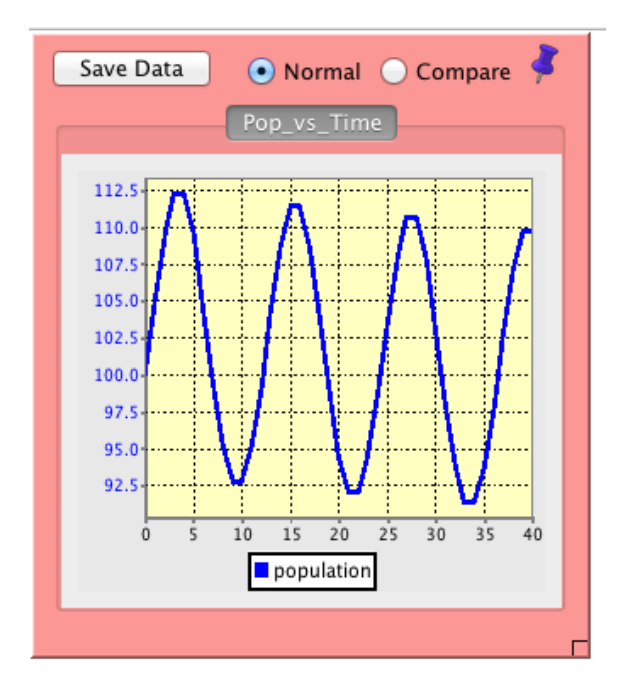

## *PULSE*

For the next example, save the downloaded file, *unconstrained.nva*, as *pulse.nva*, and open this new file.

Suppose the unconstrained growth of a colony of bacteria on a Petri dish is tempered by a researcher removing 50 bacteria every eight hours starting at hour 1. For the model, we make the simplifying assumption that the scientist is able to extract a constant number of bacteria. We can accomplish this task with the *Nova* function *PULSE*, which has the following format:

**PULSE**(*amount*, *initial\_time*, *interval*)

where *amount* is the amount that the function returns during a pulse, *initial\_time* is the time of the first pulse, and *interval* is the length of time between pulses. Thus, for our example, *amount* is 50; *initial\_time* is 1; and *interval* is 8. An interval value of 0 or greater than the length of the simulation results in a one-time pulse. If we omit *initial\_time* and *interval*, such as with *PULSE*(50), the system uses default values of *initial time*  $= 0$  and *interval*  $= DT$  so that the pulse occurs every time step from the beginning of the simulation.

In *pulse.nva*, have a flow called *removal* coming out of *population*. Create three terms called *amount\_removed*, *init\_removal\_time*, and *frequency\_of\_removal*; and connect each to the flow *removal*. Enter a formula for *removal* and values for each of the terms as described in the previous paragraph. Run the model.

**Quick Review Question 4** Give the equation for the flow *removal*.

**Quick Review Question 5** Without changing *amount\_removed* or *init\_removal\_time*, using the *Nova* model, determine the largest value (as a multiple of  $DT = 0.25$ ) of *frequency of removal* that will cause the population of bacteria to go to zero eventually, but not necessarily in 8 hours.

# *Logic*

For the next example, save the downloaded file, *unconstrained.nva*, as *logicIF.nva*, and open this new file.

Frequently, we want the computer to do one of two things based on a situation. For instance, suppose a population of bacteria has a growth rate of 10% if its size is less than some threshold, such as 1000, but a growth rate of 5% for larger sizes. To model the situation we use *IF-THEN-ELSE* statements. The format of the combination of these elements is as follows. In Nova, we express these statements in the following way: **(***condition***) ?** *choice1* **:** *choice2*

If logical expression *condition* is true, then the construct returns *choice1*; otherwise, the returned value is *choice2*. Thus, the equation for *growth\_rate* described above is as follows:

**(**population < threshold**) ?** 0.1 **:** 0.05

Add a term for *threshold* and arrows from *threshold* and *population* to *growth\_rate* in the *Nova* model. Change the equation for *growth\_rate* as described and run the model.

**Quick Review Question 6** Describe the appearance of the graph of *population*.

The "less-than" symbol,  $\lt$ , in the condition of the *IF* is an example of a relational operator. A **relational operator** is a symbol that we use to test the relationship between two expressions, such as the two variables *population* and *threshold*. Table 3.4.2 lists the six relational operators in *Nova*.

**Table 3.4.2** *Nova*'s relational operators

| <b>Meaning</b>           |
|--------------------------|
| equal to                 |
| greater than             |
| less than                |
| not equal to             |
| greater than or equal to |
| less than or equal to    |
|                          |

**Definition** A **relational operator** is a symbol that we use to test the relationship between two expressions. The relational operators in *Nova* are **= (equal to), > (greater than), < (less than), != (not equal to), >= (greater than or equal to), and <= (less than or equal to)**.

**Quick Review Question 7** Consider the following equation:

IF (population < threshold) THEN 0.1 ELSE 0.05

Keeping *population* and *threshold* in the same order, write an equivalent equation to the expression than employs the >= symbol. Implement your answer in the *Nova* model.

#### **Logical Operators**

For the next example, save the downloaded file, *unconstrained.nva*, as *logicalAND.nva*, and open the new file.

We use **logical operators** to combine or negate expressions containing relational operators. For example, suppose when the number of bacteria is between 500 and 1000, the scientist refrigerates the Petri dish, which results in a lower growth rate (*growth rate*  $2 = 5\%$ ). However, at room temperature, the growth rate returns to its initial value (*growth\_rate\_1* = 10%). To write this expression for *growth*, we employ the logical operator *AND,* represented in Nova by (&&) in conjunction with the relational

operators < and >, being careful to enclose each relational expression in parentheses, as follows:

```
(500 < population) && (population < 1000)?
growth_rate_2 * population:
growth_rate_1 * population
```
The **compound condition**, (500 < *population*), (*population* < 1000), is true only when both (500 < *population*) and (*population* < 1000) are both true. In every other circumstance, the condition is false. Table 3.4.3 summarizes this rule in a **truth table** with "T" and "F" indicating true and false, respectively*.* With *p* representing (500 < *population*) and *q* representing (*population* < 1000), we read the first line of this table as, "When  $p$  is false and  $q$  is false, then  $(p)$  *AND*  $(q)$  is false." Notice that the only way to get a true from an *AND* is for both (or all) conditions to be true.

|   |   | $(p)$ & & $(q)$ | <b>Interpretation</b>                |
|---|---|-----------------|--------------------------------------|
| F | F |                 | $(false)$ AND $(false)$ is $(false)$ |
| F |   |                 | $(false)$ AND (true) is $(false)$    |
|   | F |                 | $(true)$ $AND$ (false) is (false)    |
|   |   |                 | $(true)$ AND (true) is (true)        |

**Table 3.4.3** Truth table for  $(p) \& \& (q)$ 

In *logicalAND.nva*, change the name of *growth\_rate* to *growth\_rate\_1*. Add another term, *growth\_rate\_2*, with constant value 0.05 and connect it to *growth*. Adjust the equation for *growth* as above to employ the rate *growth\_rate\_2*, when the population is between 500 and 1000. Run the simulation and observe the effect on the graph and table values.

**Quick Review Question 8** In the equation for *growth*, change the condition "**(**500 < population**)** AND (population < 1000)" to **"(**500 < population < 1000)", which as we will see is incorrect. Run the simulation. By observing the values in the table, determine which growth rate, *growth* rate  $1 = 0.1$  or *growth* rate  $2 = 0.05$ , *Nova* is using. Although in mathematics we can have a condition such as  $500 < x < 1000$ , in *Nova* we must use *&&* between the two relational expressions. Correct the equation for *growth*.

When at least one of two conditions must be true in order for the compound condition to be true, we use the logical operator *OR (which is expressed in Nova as a || b)*. For example, the compound condition (*population* <= 500) *||* (1000 <= *population*) is true in every situation, except when both (*population*  $\leq$  500) and (1000 $\leq$ *population*) are false; that is, when *population* is exclusively between 500 and 1000. Table 3.4.4 has the truth table for  $(p)$   $\parallel$   $(q)$ . We read the second line of the table as, "If *p* is false or *q* is true, then  $(p)$  *OR*  $(q)$  is true." As that and the remaining lines reveal, if  $p$  or *q* or both are true, then *p OR q* is true.

|   |   | $(p)$ ll $(q)$ | <b>Interpretation</b>         |
|---|---|----------------|-------------------------------|
| F | F |                | (false) $OR$ (false) is false |
| F |   | т              | (false) $OR$ (true) is true   |
|   | F |                | (true) $OR$ (false) is true   |
|   |   |                | $(true) OR (true)$ is true    |

**Table 3.4.4** Truth table for  $(p)$  OR  $(q)$ 

**Quick Review Question 9** Save *logicalAND.nva* as *logicalOR.nva*, and open the new file. In *logicalOR.nva*, change the equation for *growth* to have the condition (*population* <= 500) *||* (1000 <= *population*) for the if statement. Change the remainder of the equation to obtain equivalent results to the above simulation, where the growth rate is 5% for populations between 500 and 1000 and 10% otherwise. Give the *IF THEN ELSE* statement. Remember, in Nova, the format is (if condition) ? (what happens if condition is true) : (what happens if condition is false)

A third logical operator, *NOT (expressed in Nova as ~)*, obeys Table 3.4.5. As the table indicates, this operator reverses the truth value of the expression to its immediate right. We can accomplish the same result by changing an expression so that it uses the inverse relational operator. For example,

(**~**(population **<** threshold))

is equivalent to

(population **>=** threshold)

In many cases, this latter notation is preferable because it is simpler.

**Table 3.4.5** Truth table for  $\sim (p)$ 

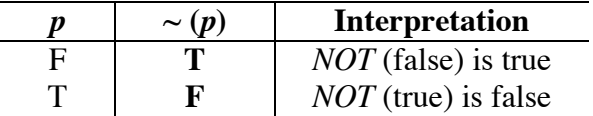

**Definition** A **logical operator** is a symbol that we use to combine or negate expressions that are true or false. The logical operators in *Nova* are *NOT*, *AND*, and *OR*. **Quick Review Question 10** Save *logicalAND.nva* as *logicalNOT.nva*, and open the new file. In *logicalNOT.nva*, alter the *growth* equation to employ one *~* as indicated with adjustments to the relational operators and the logical operator:

> (population 1000))?  $\begin{array}{l}\n \sim ((500 \quad \text{population})\ \text{growth_rate}_2 * \text{population:} \n\end{array}$  $q$ rowth $r$ ate $1 * p$ opulation

The resulting simulation should produce results equivalent to those of *logicalAND.nva*.

## *DT*

For the next example, save the file *pulse.nva* as *dt.nva*, and open this new file.

In the top tool bar, we can specify the interval for the time step, *DT*. Sometimes it is useful to employ this constant in a model. For example, suppose each time the population of bacteria reaches 200, a scientist harvests 100 of the bacteria for an experiment. In *dt.nva*, delete the terms connected to *removal* and have an arrow from *population* to *removal*.

# **Quick Review Question 11**

- **a.** Using *IF-THEN-ELSE*, give the equation for *removal* that accomplishes the following: If the population is greater than 200, then return 100, else return 0.
- **b.** Add columns for *growth* and *removal* in the table. With *DT* = 0.25, run the simulation. Give the values for time, *population*, *growth*, and *removal* when the population first exceeds 200.
- **c.** Give the values for time and *population* at the next time step.
- **d.** For the values from Part b, compute *population* + *growth removal*. Does the result equal the population from Part c?
- **e.** As indicated in section "Difference Equation" of Module 3.2 on "Unconstrained Growth," *growth* is multiplied by *DT* before being added to *population*. Similarly, at each time step, *removal* \* *DT*, not just *removal*, is subtracted from *population*. Give the formula for *population*(*t*) as listed at the equation level.
- **f.** For the values in Part b, compute *population*(*t*). Does this result agree with the value of *population* from Part c?
- **g.** Suppose when the population exceeds 200, we wish to remove 100 bacteria, not 25. To cancel out the effect of *Nova*'s multiplication by *DT*, we divide 100 by *DT* in the equation for *growth*. Give the resulting *IF-THEN-ELSE* equation. Implement this change and run the simulation, observing the graph and table.
- **h.** Give the values for time, *population*, *growth*, and *removal* when the population first exceeds 200.
- **i.** Give the values for time and *population* at the next time step.
- **j.** For the values in Part h, compute *population*(*t*). Does this result agree with the value of *population* from Part i?

## **Comparative Graphs**

For the next example, save the downloaded file, *unconstrained.nva*, as *comparative.nva*, and open the new file.

Suppose we wish to compare the effect of unconstrained growth on population using various growth rates, such as 0.10, 0.11, 0.12, and 0.13. To do so, right-click on the term "growth rate", and check the "Batch Process" box. Figure 3.4.3 displays the resulting pop-up menu.

# **Figure 3.4.3** *Term Properties…* pop-up menu

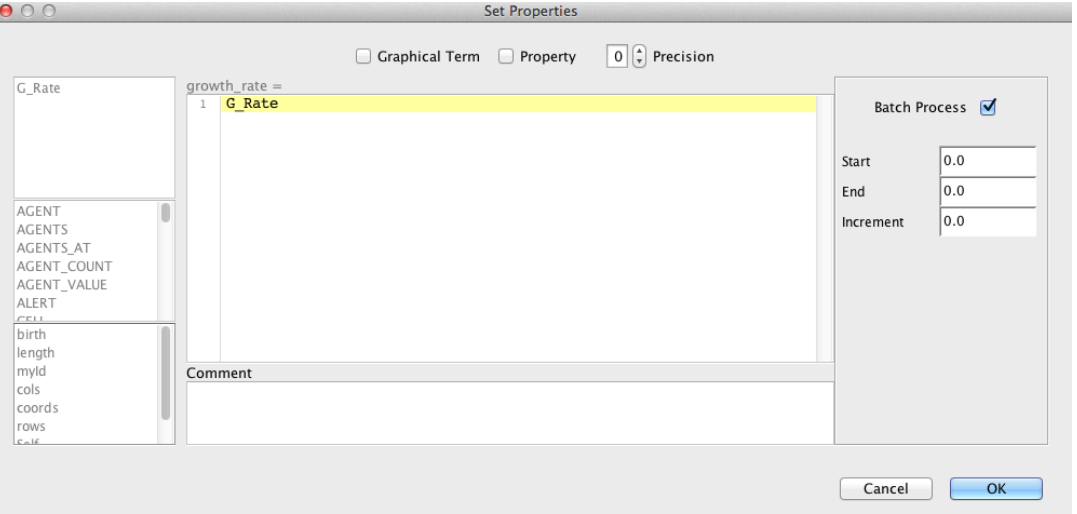

Change the value of *Increment* to 0.01. Click once on *growth\_rate* (0.1) in the *Selected* menu. Enter the *Start* value (0.10) and *End* value (0.13). *Nova* automatically divides the interval evenly to obtain the values of *growth\_rate* for the four simulations. Figure 3.4.4 displays the resulting menu. Now right-click on your graph. By default, the graph type is *Time Series* and *Normal*. Select *population* then click the >> button to have *Nova* plot *population* versus time for each of the four *growth\_rate* values. Enter the title "Populations for Rates 0.1 to 0.13", and click *OK*. In the upper right corner of the pink graph, click on the bubble next to "Compare." Next, go to the Components window and add a table to the model. You can call it "Populations for Rates 0.1. to 0.13." Under "Select Contents," click on "population" and use the >> button to move it to the other side. Now go to the purple table in the output section of the model canvas. Select the bubble next to "Compare." Run the simulation. The resulting graph and the end of the table are as in Figures 5 and 6, respectively. Comparison of the results reveals the dramatic impact on the population of even a 1% increase in the growth rate.

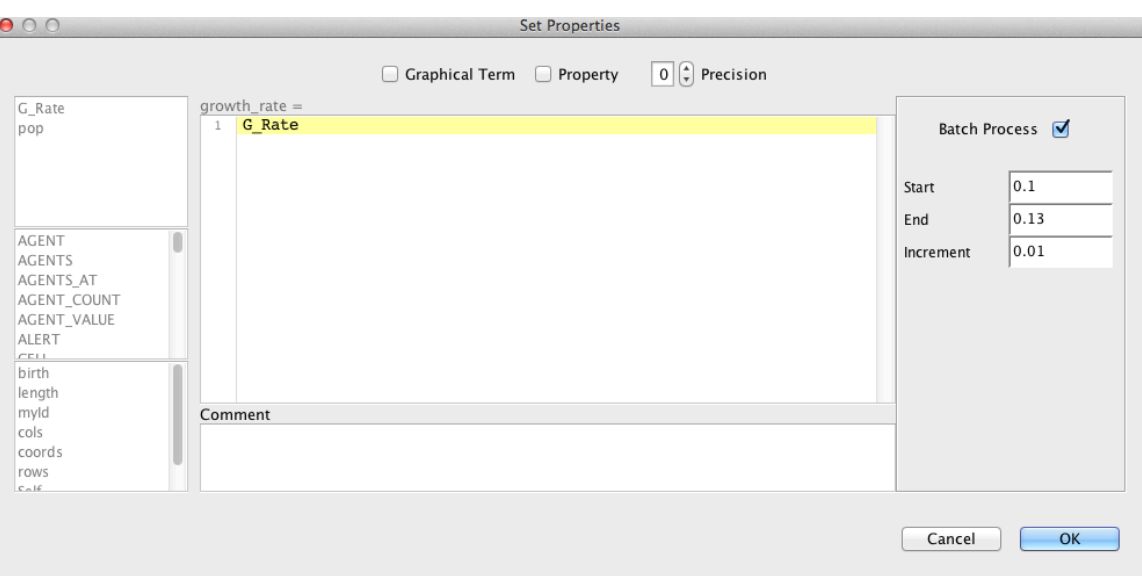

**Figure 3.4.4** Values in the Term Properties pop-up menu

Figure 3.4.5 Graph for comparative simulation

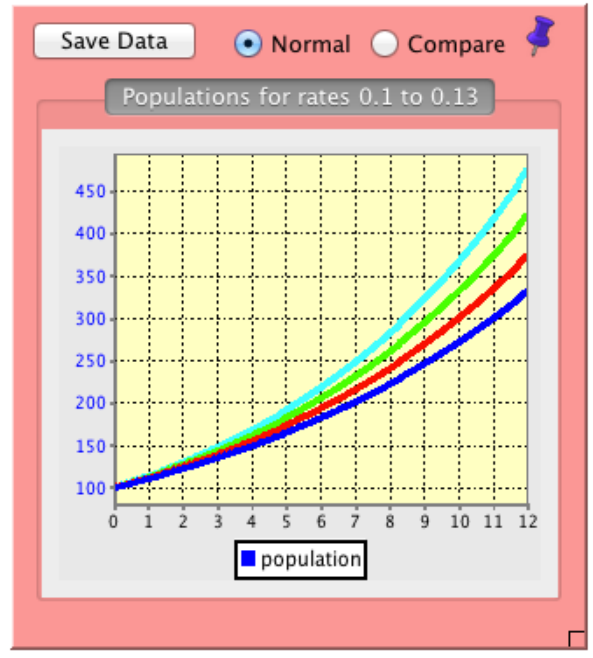

Pop vs Time

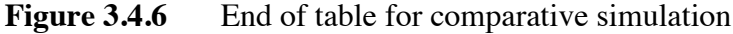

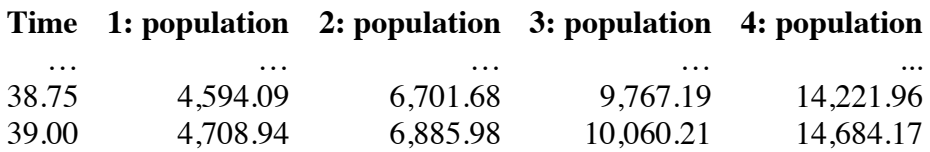

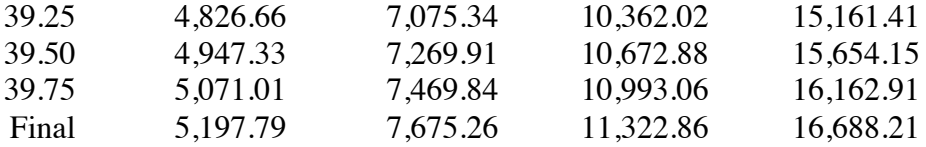

**Quick Review Question 12** Lock the current graph and table. Generate a comparative graph and table where (initial) populations are 100, 200, 300, 400, and 500. Give the populations for time = 40 hours.

# **Projects**

*For additional projects, see Module 7.4 on "Cardiovascular System—A Pressure-Filled Model" and Module 7.8 on "Mercury Pollution—Getting on Our Nerves."*

# **Reference**

*Nova Tutorials,* 2013*.* Nova. http://www.novamodeler.com/tut/